# **VISTA-GSM4G / VISTAGSMCN4G Module Kit – Installation Instructions**

### **General Information**

The VISTA-GSM4G (USA) and VISTAGSMCN4G (Canada) are optional communication modules intended for use with the VISTA-21iP control, and provide cellular radio communication with the AlarmNet network for delivery of alarm and other messages to the monitoring central station.

These instructions describe the installation of both models, herein referred to as the "module."

**This kit contains the following components:**

### **IMPORTANT!**

(1) **The VISTA-GSM4G (USA) device requires activation of its SIM card.** See the SIM Activation Note on page 4 for the procedure.

(2) Use of this module requires an AlarmNet-I account. If an account for the control does not yet exist, please obtain the account information from the central station prior to programming this module.

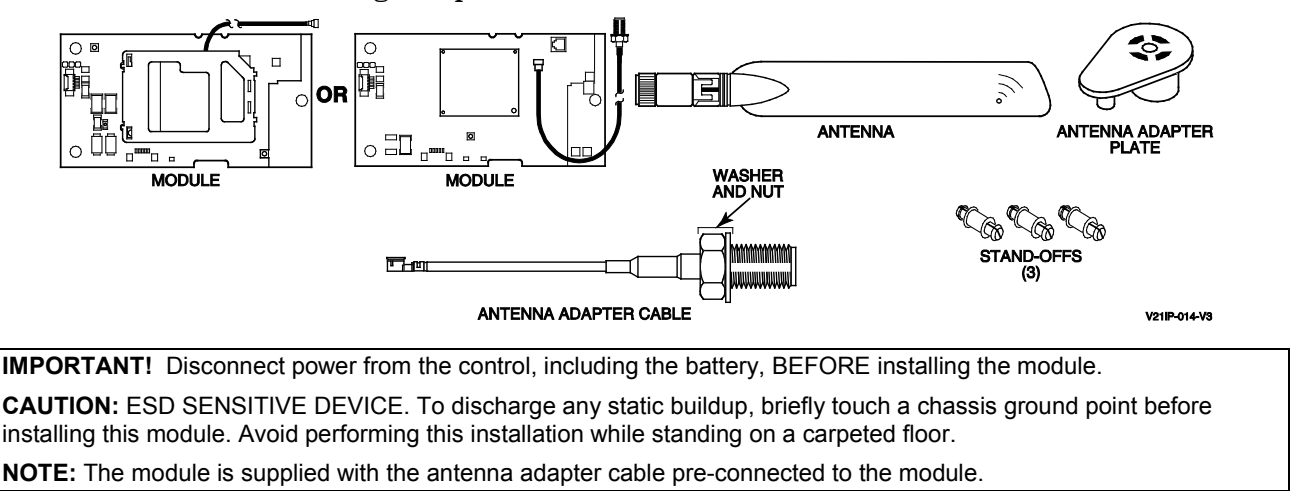

### **Installing the module**

### **1. Mount the Module Board.**

- a. Push the three standoffs into the appropriate holes on the VISTA-21iP control board until they snap into place.
- b. Carefully align the module board over the standoffs and the mating connector, then, one at a time, gently push down on the board near each standoff until it snaps into place and the connector is fully seated.
- c. After installation, affix the "Contains Transmitter Module" FCC label to the outside surface of the control panel cabinet so it is visible.

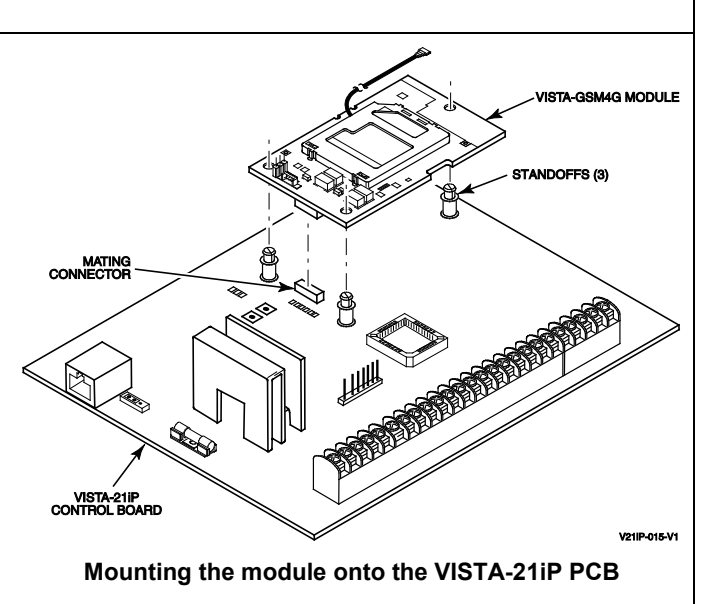

### **2. Install the Antenna Adapter Plate.**

- a. Punch out the large wiring-hole knockout and the adjacent smaller knockout from the cabinet's upperright topside.
- b. Position the antenna adapter plate over the large knockout, aligning the plate's pin with the smaller knockout and push until the adapter snaps into place.
- c. Remove the nut and washer from the antenna adapter cable then secure the cable's SMA connector to the adapter plate with the washer and nut as shown.

#### **3. Install the Antenna.**

### **RF Exposure**

**Warning** – The antenna(s) used for this transmitter must be installed to provide a separation distance of at least 7.8 inches (20 cm) from all persons and must not be co-located or operating in conjunction with any other antenna or transmitter except in accordance with FCC multi-transmitter product procedures.

The antenna mounts directly onto the antenna adapter cable at the antenna adapter plate.

Carefully align the antenna's connector over the SMA connector protruding from the adapter plate, then screw it down (clockwise) until it is finger tight. Do not over tighten.

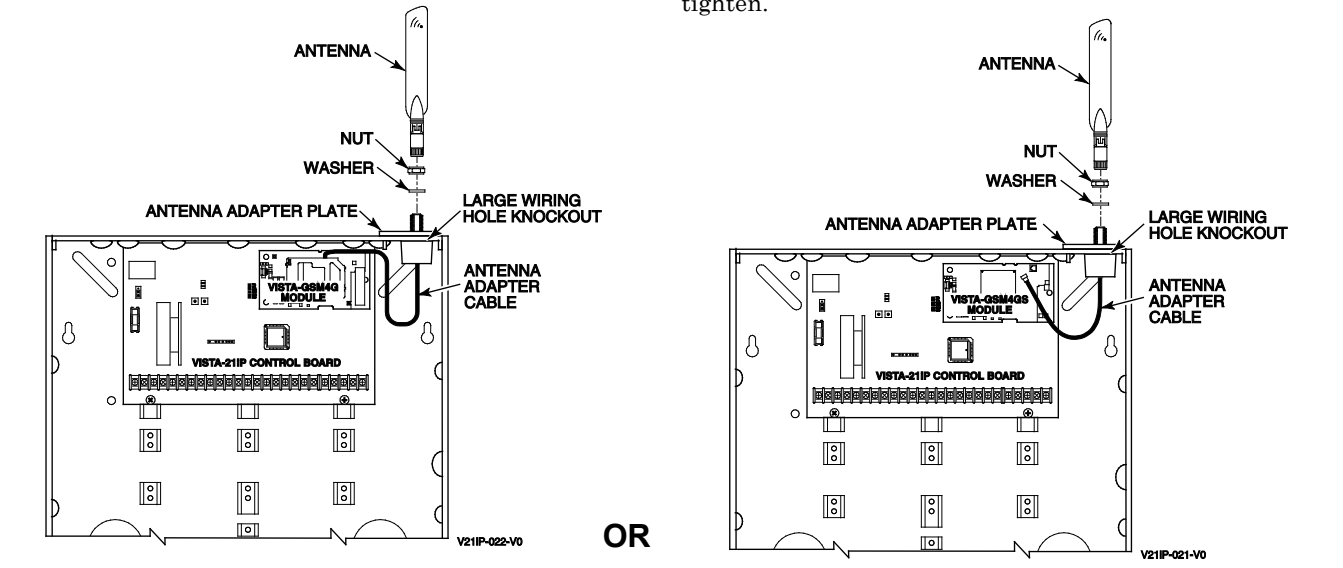

## **Checking Signal Strength (RSSI)**

The Signal Strength (RSSI) / Mode and Status LEDs normally display the module's signal strength. LED 1 (red LED on the top) will be lit to indicate that the display is in RSSI mode, and the other LEDs indicate signal strength (lowest to highest, from left to right) between the module and the receiving tower.

- The signal strength RSSI LEDs will indicate regardless of whether the SIM is activated. **†** (If the SIM is not activated, the red FAULT LED will be lit).
- This allows you to immediately determine if the desired mounting location has sufficient signal strength for proper operation.
- For proper operation, look for at least 3 bars lit solid.

**† NOTE:** The RSSI LEDs on the control board normally display signal strength **after** the SIM has been activated (see note on page 4). If the SIM is not activated, signal strength can be viewed at these LEDs by simultaneously pressing and holding the TEST and STATUS switches on the control board.

**NOTE:** The module must be activated and registered to transmit messages to AlarmNet and your central station. The following are tips for maximizing signal strength:

- The best RSSI can usually be found on an exterior wall at the highest point in the building. Avoid the basement.
- Maintain at least 12 inches clearance between antenna and steel I-beams, HVAC ducts, metal studs, steel roofs, exterior walls with metalized insulation or aluminum siding and other large metal objects.

If a consistent RSSI of three bars cannot be found, the control cabinet may have to be moved to an area of better reception.

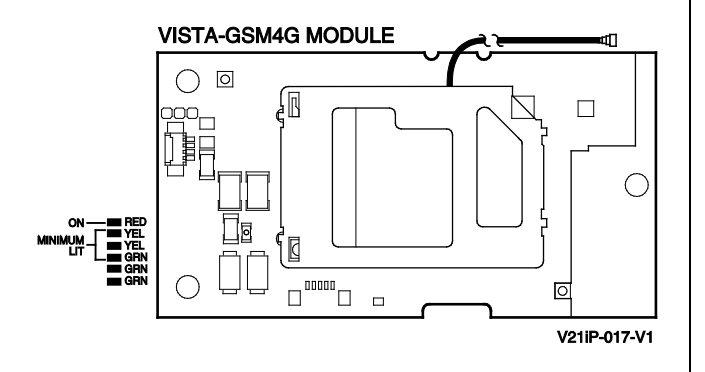

### **Programming the Module**

The module's parameters are programmed using the control's \*29 Menu mode. The programming procedure can be found in the control's Programming Guide.

#### **To program the module,** press ∗29 while in Programming mode, then follow the prompts.

## **Monitoring Status & Network Status LEDs**

### **Status LEDs**

There are three Status LEDs on the VISTA-21iP PC board used to indicate message and device status:

- STATUS, green
- MESSAGE, yellow
- FAULT, red

Each LED can have four different states – ON, OFF, FAST BLINK and SLOW BLINK.

### **Status LED Meanings**

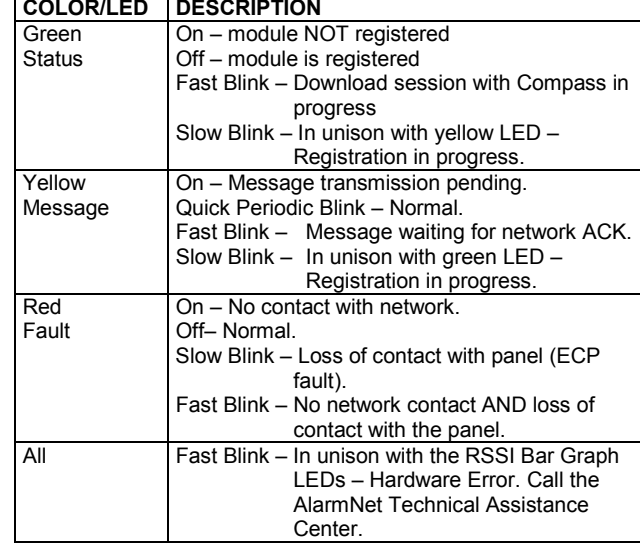

### **Network Status LEDs**

#### **Status Indicator Switch**

Press and hold the Status LED Indicator Switch to change the LED functions to view the network carrier status. When the switch is held down, LED 1 (top red LED) will be off, and the other LEDs have the following meanings shown in the Network Status LED Meanings table (See diagram for specific functions).

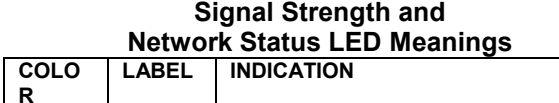

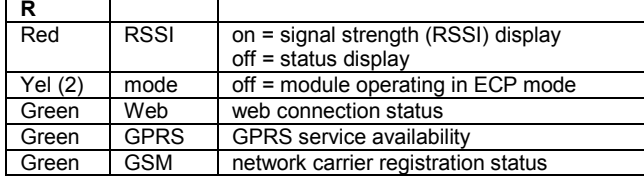

## **Module Cellular Status LED**

The cellular status LED is located on the module's PC board:

### **Cellular Status LED**

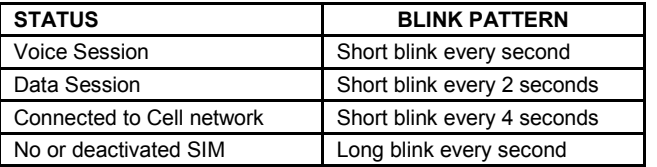

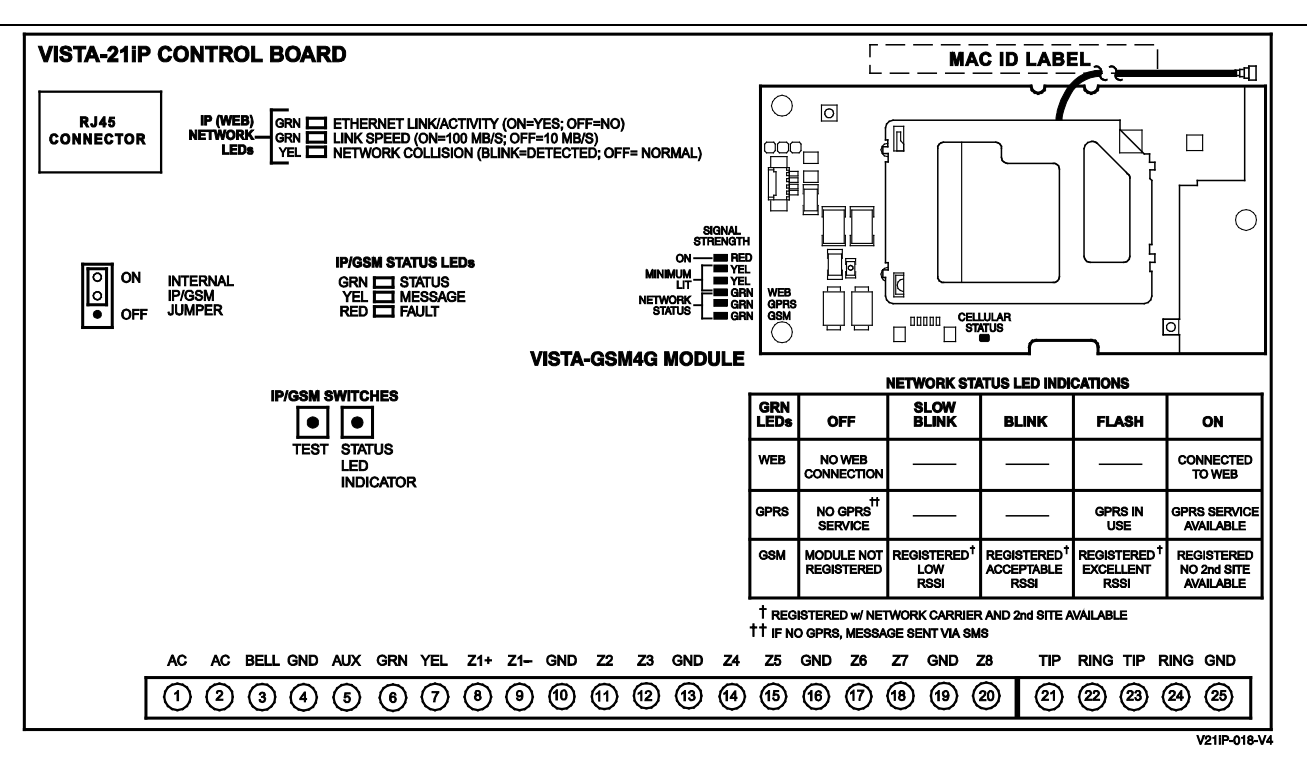

**Signal Strength and Network Status LED locations – Network Status LED Functions Table** 

## **Registering the Control with AlarmNet**

Normally, registration with AlarmNet is done at the time the control is installed. If the module is being installed as an add-on, the control must be re-registered.

Follow the registration procedure in the control's Installation and Setup Guide. A summary of registration steps follows.

### **Register the control by using one of these methods:**

### **Alpha Keypad using \*29 Menu mode**

- 1. Enter \*29 Menu mode, select Diagnostic mode, then use the  $\lceil \uparrow \rceil$  *shift-B* command (D key followed by the B key). The registration message is sent ("Registering" displayed) and the control waits for the acknowledgment.
- 2. "Registration SUCCESS" displayed, indicating successful registration.

### **Test Switch on control's PCB (triple-click)**

- 1. Click the switch three times.
- 2. Watch the GSM4G Status LEDs: The Message (yellow) LED and the Status (green) LED will blink slowly in unison while registration is in progress.
- 3. When registration is complete, the Status (green) LED goes out.

#### **AlarmNet Direct website**

See paragraph at right.

#### **By phone**

1. Call 1-800-222-6525

You will need the following information:

- MAC ID and MAC CRC number (found on the label on control's PC board).
- Subscriber information (provided by the central station), including a city code, CSID, and a subscriber ID.
- Activation ID (AID) and AID CRC numbers (found on the label on the module or on its carton)
- 2. When instructed to do so, triple-click the Test switch to complete the registration.

#### **FCC / IC STATEMENT**

The user shall not make any changes or modifications to the equipment unless authorized by the Installation Instructions or User's Manual. Unauthorized changes or modifications could void the user's authority to operate the equipment.

This device complies with Part 15 of the FCC Rules, and RSS210 of Industry Canada. Operation is subject to the following two conditions: (1) This device may not cause harmful interference, and (2) This device must accept any interference received, including interference that may cause undesired operation.

Cet appareil est conforme à la partie 15 des règles de la FCC & de RSS 210 des Industries Canada. Son fonctionnement est soumis aux conditions suivantes: (1) Cet appareil ne doit pas causer d'interférences nuisibles. (2) Cet appareil doit accepter toute interférence reçue y compris les interférences causant une réception indésirable.

**SIM ACTIVATION NOTE FOR USA:** The VISTA-GSM4G device is not activated as shipped from the factory (indicated by unlit RSSI LEDs), and must be activated and registered before it can be used. To register/activate the unit, the control in which it is used must be connected to the Internet via its Ethernet connection **or** the SIM must be activated through AlarmNet Direct Website using the AID number if no internet connectivity is available. After the module is installed and the control is powered up, use any of the registration methods to register the control. Upon successful registration/SIM activation, the RSSI LEDs light based on signal strength.

**For Canadian installations,** the VISTAGSMCN4G includes an activated SIM, but the module must be registered with AlarmNet before it can be used. Refer to the Registering the Control with AlarmNet section for registration procedures.

### **Registering through AlarmNet Direct Website**

To register via AlarmNet Direct Website, please go to: https://services.alarmnet.com/AlarmNetDirect/userlogin.aspx.

Log in and follow the on-screen prompts.

Please have the following information available:

- Primary City ID (two-digit number provided by central station)
- Primary Central Station ID (two-digit hexadecimal number provided by central station)
- Primary Subscriber ID (four-digit number provided by central station)
- MAC ID and MAC CRC number (located on outside of box and on label on control's PC board)
- AID and AID CRC numbers (found on the label on the module or on its carton).

If you are not signed up for this service, click on "Dealer Signup" from the login screen to gain access to the Honeywell web-based programming.

Dealer Sign-Up Direct Link: https://services.alarmnet.com/AlarmNetDirectP\_Sign-Up.

You will be instructed how to proceed upon completing the sign-up form. Only one sign-up per dealer is required. Once an initial user is established, additional logins may be created by that user.

Once the control is registered, you may log out of the AlarmNet Direct website.

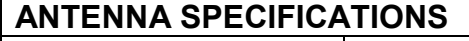

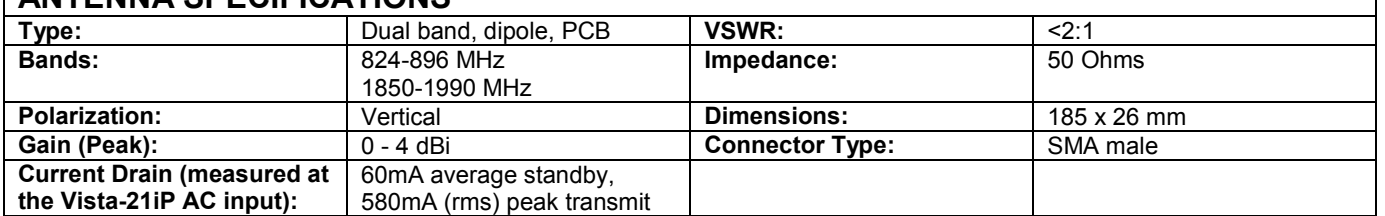

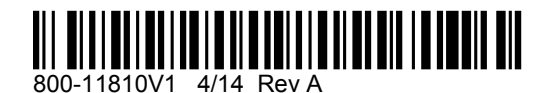

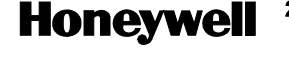

2 Corporate Center Drive, Suite 100 P.O. Box 9040, Melville, NY 11747 Copyright [ 2012 Honeywell International Inc. www.honeywell.com/security